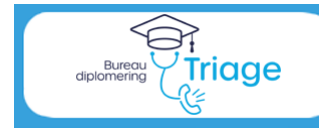

**Triagistenregister** 

# **Handleiding voor Kernsetauditor**

## **Versie 1.0 september 2023**

### **Het Triagistenregister**

De uitvoering van de nieuwe Diplomeringsregeling Triage van InEen verloopt via het triagistenregister. Als Kernsetauditor kunt u voor de aan u toegewezen kandidaat-triagisten het resultaat van de examenaudit in het register invoeren.

Om de examenaudit te kunnen invoeren, dient u in te loggen met uw ene gebruikersnaam en wachtwoord als kernsetauditor. Met een andere gebruikersnaam en wachtwoord logt u in voor uw herregistratie als diplomahouder en voor uw eigen kwalificatie als kernsetauditor. Beide gebruikersnamen kunnen wel op één mailadres worden gemaakt.

#### **Deze handleiding**

**Algemeen**

De triagisten, praktijkbegeleiders en kernsetauditoren worden gefaseerd toegelaten tot het register. Ook de functionaliteiten worden gefaseerd toegevoegd.

Hieronder vindt u de diverse stappen in het register en wie deze kan uitvoeren. Bij de processtappen voor de kernsetauditor kunt u doorklikken naar de uitleg.

[Inloggen](#page-1-0) **Alle gebruikers**

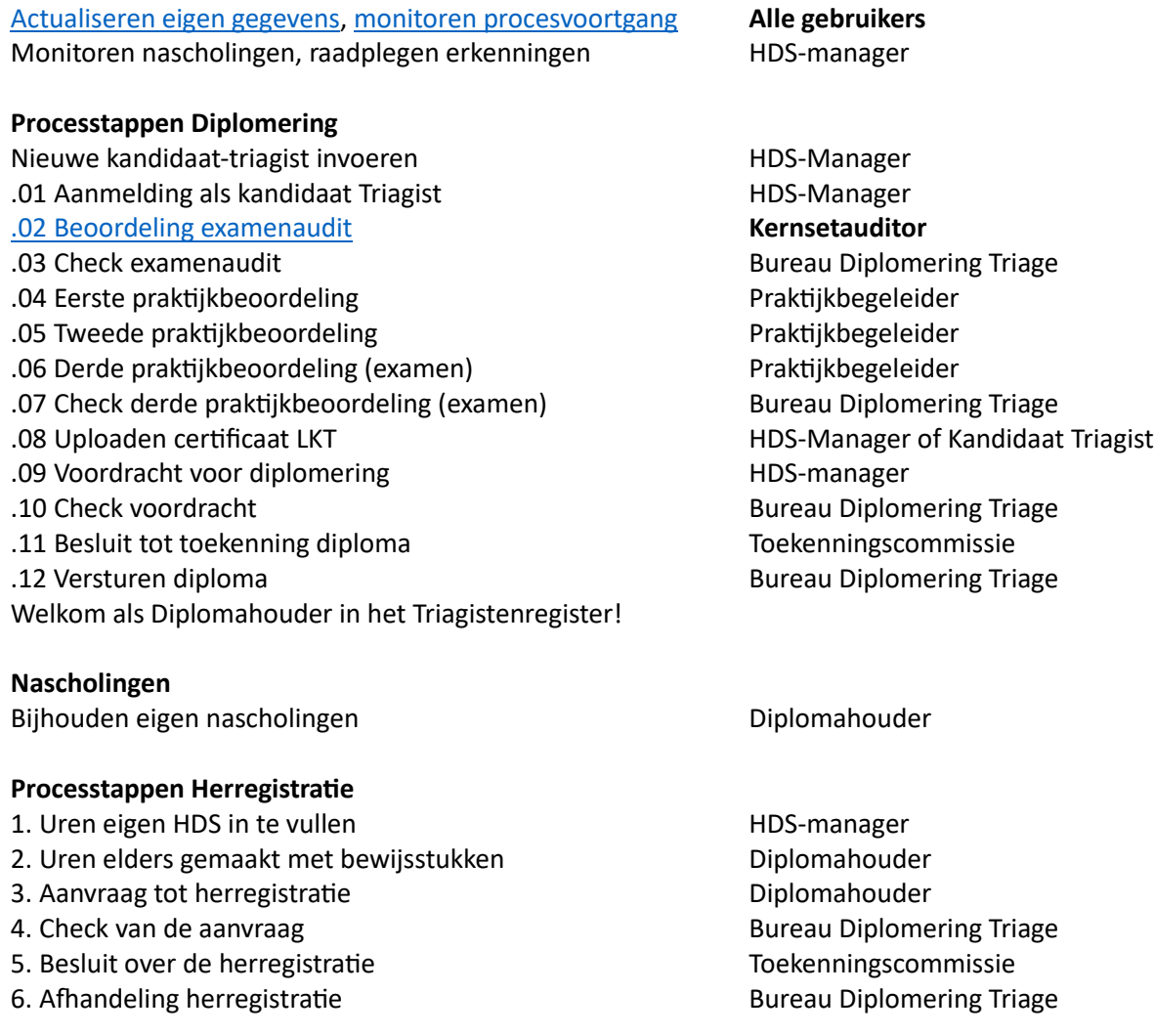

Handleiding Triagistenregister voor Kernsetauditor • versie 1.0 sept 2023 https://www.pag 1

# <span id="page-1-0"></span>Inloggen

Ga naar: [Bureau Diplomering Triage \(triagistenregister.nl\)](https://triagistenregister.nl/) , log in de knop "Inloggen register"

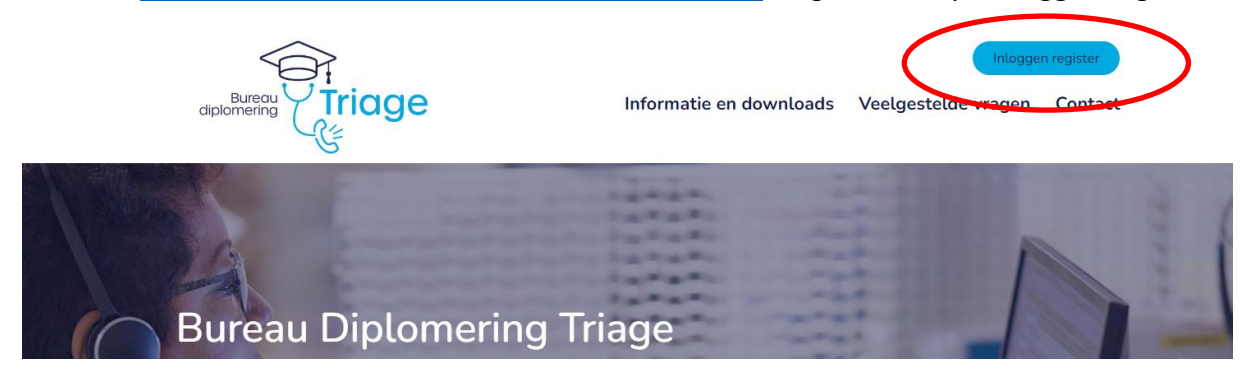

# <span id="page-1-1"></span>Actualiseren eigen gegevens

### **Welke informatie heeft u nodig ?**

- o Primair mailadres, bijvoorbeeld werkmail;
- o Tweede mailadres als back-up, bijvoorbeeld persoonlijke mail;
- o Uw overige contactgegevens
- a. Log in als Kernsetauditor en ga naar Mijn Profiel. Via Profiel wijzigen kunt u uw gegevens aanpassen.

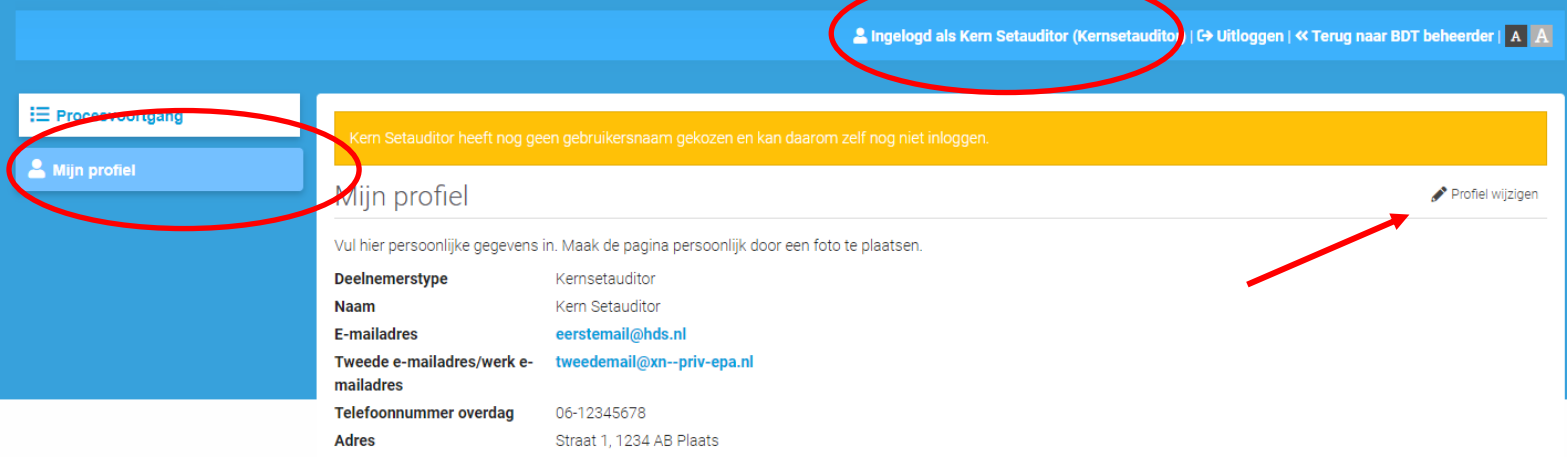

- b. Hier kunt u onder andere uw wachtwoord wijzigen.
- c. Vergeet niet na elke wijziging op "Opslaan" te klikken.

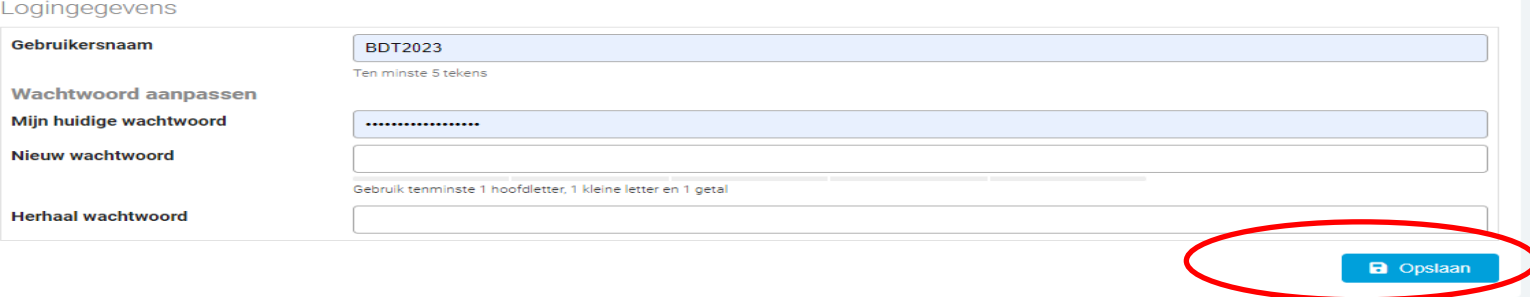

Handleiding Triagistenregister voor Kernsetauditor • versie 1.0 sept 2023 https://www.pag 2

# <span id="page-2-0"></span>Monitoren procesvoortgang

- a. Log in als Kernsetauditor en ga naar Procesvoortgang
- b. Door te kiezen voor proces "Diplomering" en stap afgerond ".01. Aanmelding", kunt u zien welke kandidaat-triagisten beoordeeld kunnen worden met een examenaudit.

## **Belangrijk is om de examenaudit niet eerder dan 3 maanden voor de verwachte voordracht voor diplomering te doen.**

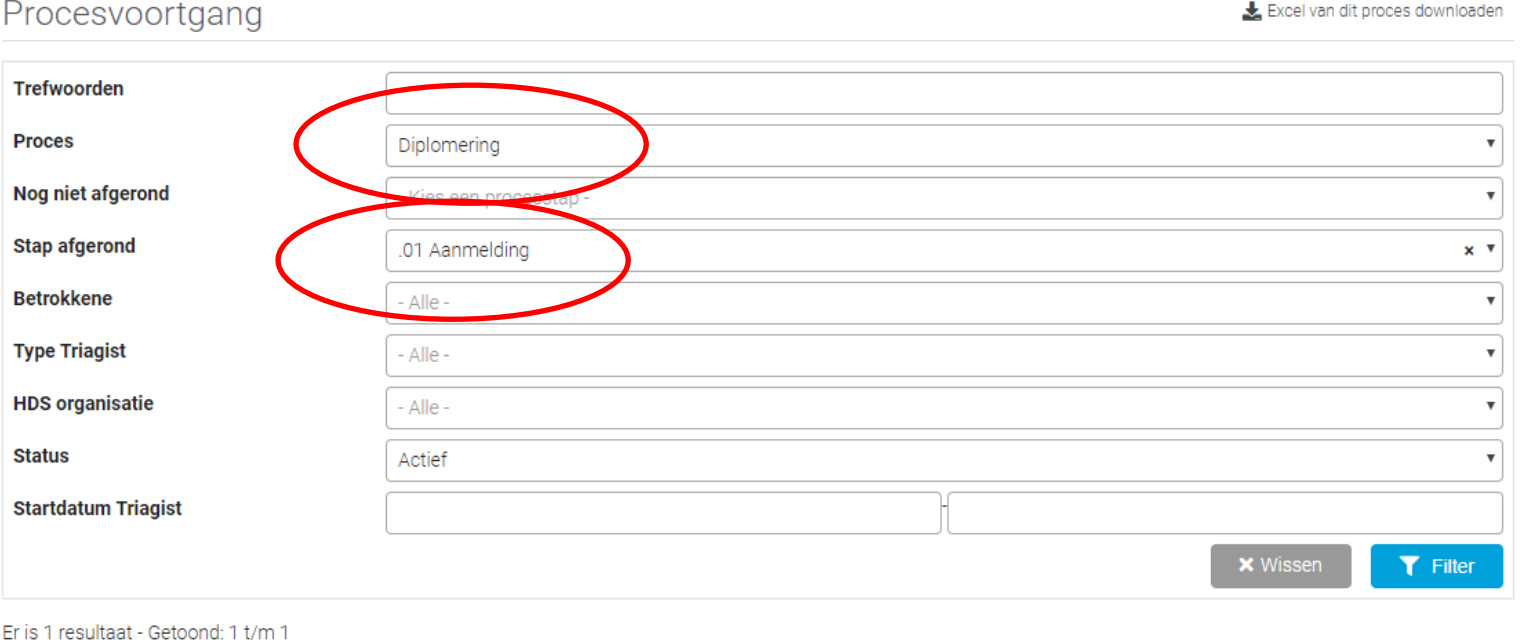

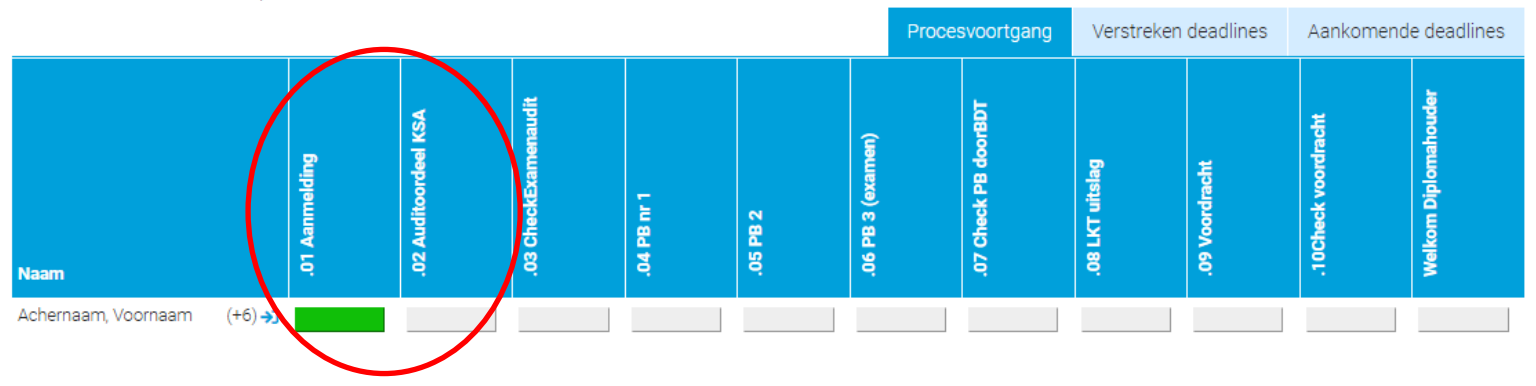

# .02 Beoordeling examenaudit

### **Welke informatie heeft u nodig ?**

o Digitale verslagen van de geselecteerde en beoordeelde auditgesprekken

## **Zie de Regeling Diplomeringstraject Triage voor methode selecteren gesprekken. Werkwijze beoordeling gesprekken conform "Handleiding Kernset"**

- a. Log in als Kernsetauditor en ga naar Procesvoortgang
- b. Klik het grijze blokje ".02. Auditoordeel KSA"

Er is 1 resultaat - Getoond: 1 t/m 1

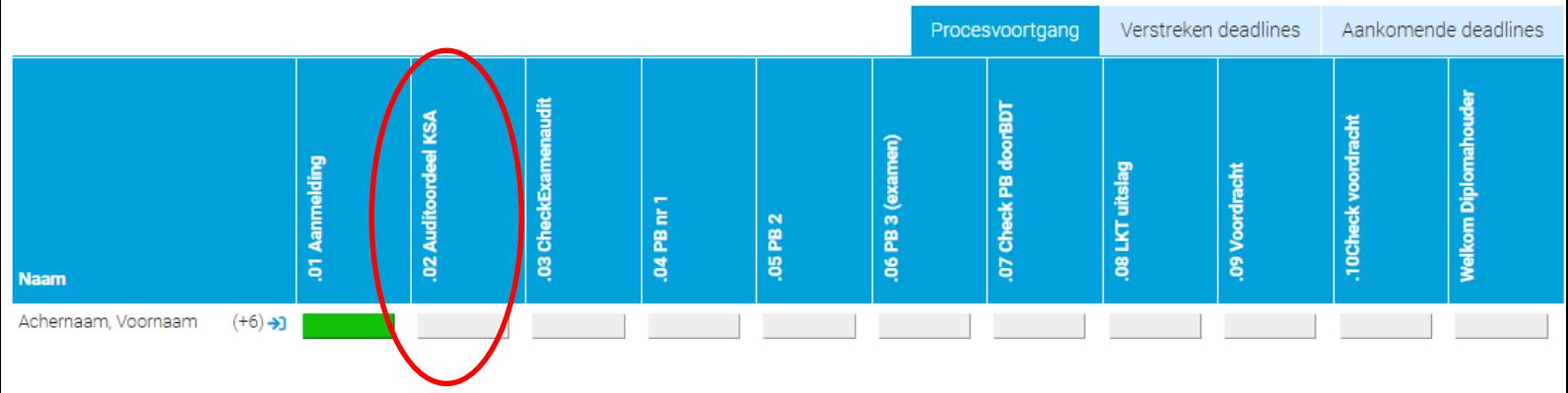

c. Vul het formulier in voor de 6 geselecteerde gesprekken

#### Per gesprek:

- Datum van het gesprek
- Leeftijd patiënt
- Ingangsklacht (gebruik termen uit triagewijzer)
- Urgentie, indien U4-U5 of een zelfzorgadvies is gegeven
- Upload het gespreksverslag
- (u mag bij eerste gesprek ook een zip-file met de 6 verslagen uploaden)
- Gemiddelde score op communicatie (2 cijfers achter de komma)
- Score item 3: ABCDE-criteria
- Score item 8: Essentiële vragen
- Gemiddelde score medisch handelen (2 cijfers achter de komma)
- Gemiddelde score vastlegging (2 cijfers achter de komma)
- Uw oordeel: voldoende / onvoldoende

#### Over de 6 gesprekken samen:

Uw eindoordeel: positief / negatief

### d. Sluit af met vinkje en "Antwoorden opslaan"

Alles ingevuld? Vink onderstaande selectievakje aan en klik op "Antwoorden opslaan"

Sla al mijn antwoorden op en rond deze vragenlijst af

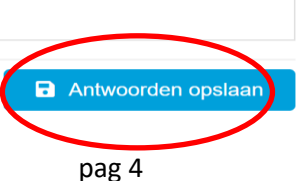

Handleiding Triagistenregister voor Kernsetauditor • versie 1.0 sept 2023 https://www.pag 4

# Meermaals invullen

**Het formulier kan, indien gewenst, meermaals worden ingevuld. U kunt ingevulde antwoorden wijzigen of het formulier geheel opnieuw invullen.**

> **De kandidaat-triagist kan steeds alle ingevulde versies zien; de HDS-manager alleen de laatst ingevulde versie.**

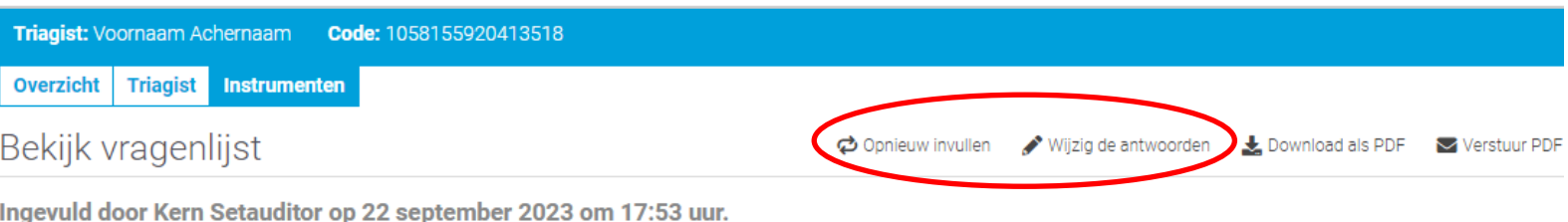

.02. Beoordeling examenaudit door Kernsetauditor

# Check examenaudit door Bureau Diplomering Triage

- a. Zowel de kandidaat-triagist als u ontvangen een bericht dat examenaudit door Bureau Diplomering is gecheckt.
- b. Log in als Kernsetauditor en ga naar Procesvoortgang Klik het blokje ".03. Check Examenaudit".

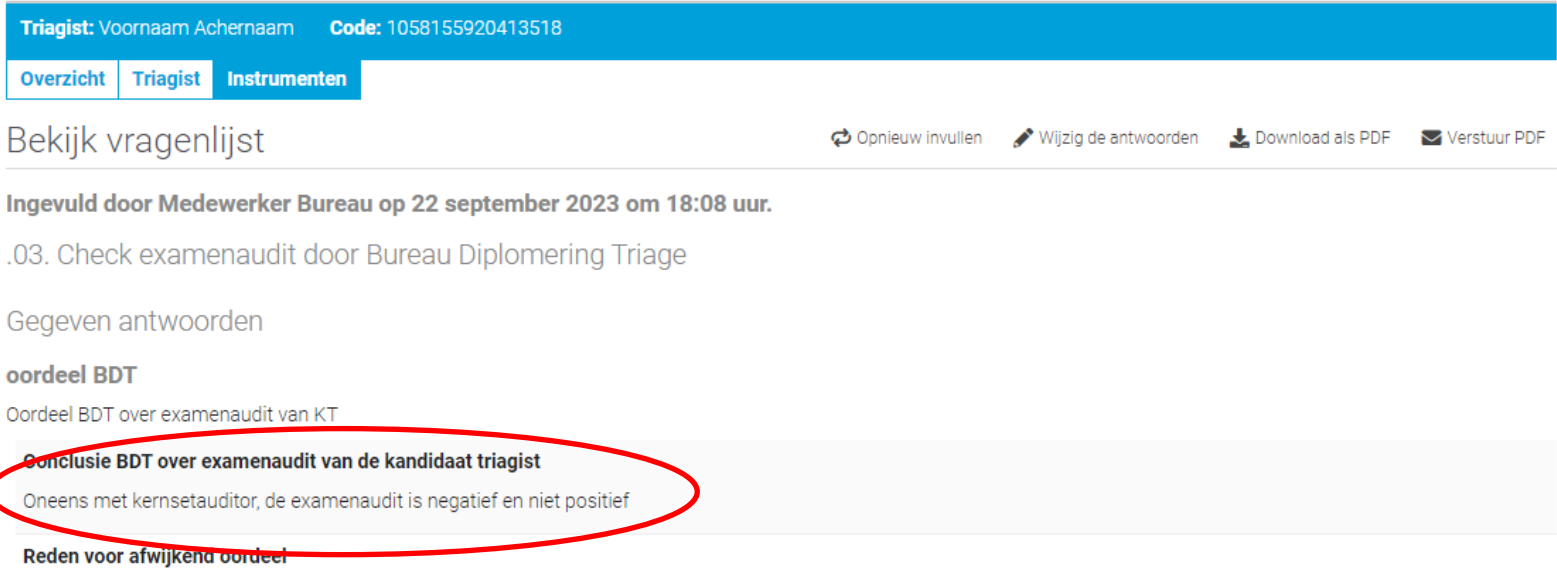

Geen 6 verschillende ingangsklachten Geen gesprek 0-4 jaar Geen gesprek 80+ Geen 2 gesprekken U0-U2 Geen gesprek U3 Geen 2 gesprekken U4-U5 U0-U2 gesprekken niet positief beoordeeld | Gesprek langer geleden dan 3 maanden voor diploma aanvraag

c. Bij een negatief oordeel, dient een nieuwe examenaudit te worden gedaan.